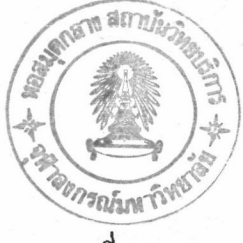

บทที่ 3

การออกแบบและพัฒนาโปรแกรมเลียนแบบเทอร์มินอล

โปรแกรมเลียนแบบเทอร์มินอลภาษาไทยสำหรับเทอร์มินอล VT220 ทำงานโดยรับ ข้อมูลจากอุปกรณ์การสื่อสาร ด้วยการนำข้อมูลที่ได้มาแสดงผลที่จอภาพและในขณะเดียวกัน โปรแกรมสามารถรับช้อมูลจากแป้นพิมพ์เพื่อส่งกลับไปให้ทางอุปกรณ์การสื่อสาร ความเร็ว สำหรับการติดต่อกับอุปกรณ์สื่อสาร ผู้ใช้สามารถเลือกได้ คือ 75 300 600 1200 9600 19200 บิตต่อวินาที และโปรแกรมเลียนแบบเทอร์มินอล 4800 2400 สามารถแสดงผลในรูปแบบของภาษาไทยได้ โดยผู้ใช้ไม่ต้องดัดแปลงทาง ภาษาไทย ด้านฮาร์ดแวร์

การพัฒนาโปรแกรมเลียนแบบเทอร์มินอลภาษาไทย ได้ออกแบบและพัฒนาสำหรับ เครื่องตระกูลไอบีเอ็มพีซี ซึ่งแฮกการพัฒนาตามหน้าที่การทำงานออกเป็นส่วนสำคัญ ๆ ได้ 5 ส่วน คือ

- 3.1.1 ส่วนโปรแกรมหลัก
- 3.1.2 ส่วนควบคุมการติดต่อกับอุปกรณ์การสื่อสาร
- $3.1.3$  ส่วนควบคุมเกี่ยวกับบัพเฟอร์ (Buffer)
- 3.1.4 ส่วนควบคุมการจัดการนำช้อมูลไปแสดงผลทั้จอภาพ
- 3.1.5 ส่วนควบคุมเกี่ยวกับแป้นพิมพ์

และมีผังงานการทำงานของแต่ละส่วนดังรูปที่ 3.1 การทำงานของแต่ละส่วนสามารถ อธิบายได้ดังต่อไปนี้

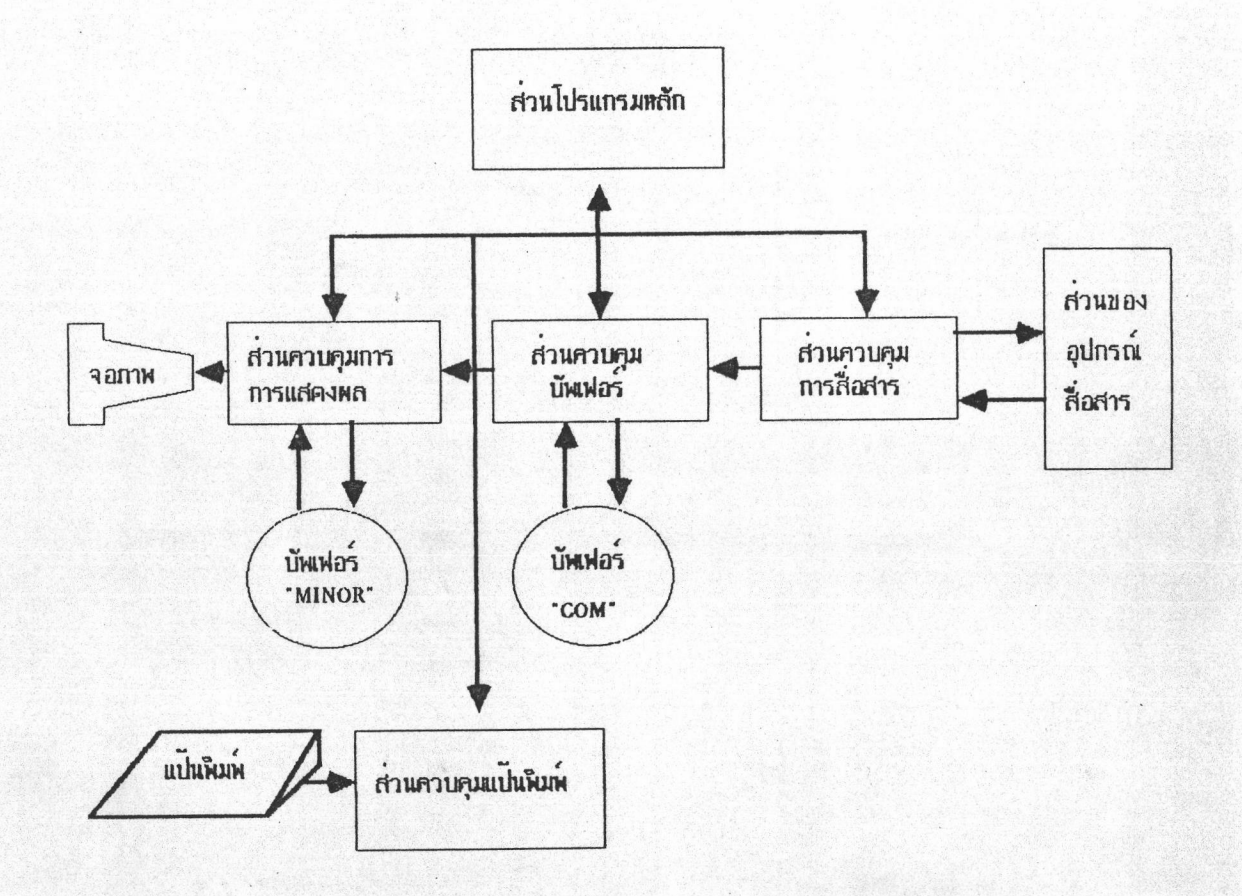

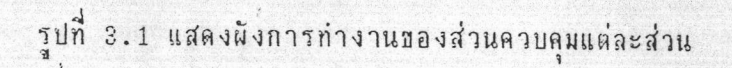

 $\mathfrak{s}.$ 

### $3.1.1$  ส่วนโปรแกรมหลัก

ส่วนโปรแกรมหลักเป็นส่วนที่ควบคุมการทำงานของส่วนควบคุมอื่น  $\eta$ โดยทำหน้าที่เป็นตัวเชื่อมการทำงานของแต่ละส่วนเข้าด้วยกัน จากผังงานการทำงานใน โปรแกรมหลักมีหน้าที่เริ่มต้นส่วนควบคุมการสื่อสาร ชิ่งจะกล่าวต่อไป ถ้ามี รปที่  $3.1$ ข้อมูลเข้ามาจากอุปกรณ์ภายนอก ส่วนควบคุมการสื่อสารจะรับข้อมูลแล้วส่งไปให้กับส่วน ส่วนควบคุมบัพเฟอร์ก็จะนำฮ้อมูลมาใส่ในบัพเฟอร์ "COM" และส่วน ควบคมบัพเฟอร์ โปรแกรมหลักจะตรวจว่ามีช้อมูลในบัพเพอร์หรือไม่ ถ้ามีส่วนของโปรแกรมหลักก็จะนำ "СОН" ไปส่งให้กับส่วนควบคุมการจัดนำช้อมูลไปแสดงผลที่จอภาพ **ช้อมูลจากบัพเฟอร์** เพื่อแสดงผลที่จอภาพต่อไป ในกรณีที่บัพเพอร์เต็มเนื่องจาก ส่วนควบคุมการนำช้อมูลไป แสดงผลที่จอภาพ ไม่ทันกับการนำช้อมูลจากอุปกรณ์สื่อสารมาใส่ในบัพเฟอร์ "COM" ผ่านทางส่วนควบคุมการสื่อสาร เพื่อไปหยุดการ ส่วนโปรแกรมหลักก็จะส่ง XOFF จนกระทั่งบัพเฟอร์ "COM" มีที่ว่างพอสำหรับข้อมูล ส่งข้อมูลจากคอมพิวเตอร์แม่ ชุดต่อไป โปรแกรมหลักก็จะส่งxonผ่านทางส่วนควบคุมการสื่อสาร เพื่อให้คอมพิวเตอร์แม่ ส่งข้อมูลชุดต่อมาได้อีก สำหรับส่วนควบคุมแป้นพิมพ์ในส่วนโปรแกรมหลักจะตรวจสอบว่ามี ถ้ามีก็ส่งไปให้กับส่วนควบคุมการสื่อสารทันที เพื่อที่จะส่งให้อุปกรณ์ ท้อมูลอยู่หรือไม่ การสื่อสารอีกที

### 3.1.2 <u>ส่วนควบคุมการจัดการติดต่อกับอุปกรณ์การสื่อสาร</u>

การนำช้อมูลเช้าและออกระหว่างอุปกรณ์สื่อสาร และเครื่องไอบีเอ็มพีซี โดยมีไอชี 8250 เป็นตัวควบคุมเกี่ยวกับการรับและส่ง ใช้หลักการของการอินเทอร์รัพ ช้อมูล ชึ่งจะกล่าวต่อไป ส่วนควบคุมการสื่อสาร เป็นส่วนกำหนดค่าเริ่มต้นของอุปกรณ์ การสื่อสาร กำหนดเกี่ยวกับบอทเรต สต็อปบิต (Stop Bit) พาริตี้บิต (Parity Bit) และกำหนดตำแหน่งเริ่มต้นของรูทีนที่ทำงาน เมื่อมีอินเทอร์รัพของอุปกรณ์สื่อสารเกิดขึ้น การกำหนดตำแหน่งเริ่มต้นของรูทีนทำได้ โดยไปแก้ไขตารางอินเทอร์รัพของ เครื่องไอบีเอ็มพีซีที่ตำแหน่ง 12 (COM1)หรือตำแหน่งที่ 11(COM2) ให้ชื้ไปที่ตำแหน่ง

เริ่มต้นการทำงานของรูทีน "AsynInterrupt" โดยรูทีนทำหน้าที่นำเอาช้อมูลจาก อุปกรณ์สื่อสารส่งไปให้กับส่วนควบคุมบัพเพ่อร์เพื่อจะนำข้อมูลไปไว้ในบัพเพ่อร์

อุปกรณ์การสื่อสารที่ไอบีเอ็มพีซีใช้มาตรฐานอาร์เอส232 ซี (RS 232C) ตามมาตรฐานของสมาคมอุตสาหกรรมอิเลกทรอนิกส์ (EIA) แต่อาร์เอส 232ชี ที่เครื่อง ไอบีเอ็มพีชีใช้จะแตกต่างกับมาตรฐานตรงที่ สัญญาณที่ส่งออกแทนที่จะเป็น +15 โวลท์ และ -15 โวลท์ กลีบเป็นแค่ 5 โวลท์ และ 0 โวลท์ และเพิ่มการรับส่งแบบกระแสวนกลับ 20 มิลลิแอมป์ ชื่อดีของการส่งแบบกระแสวนกลับ ก็ตรงที่ระยะทางของการส่งจะไปได้ ไกลกว่าแรงดันไฟฟ้าของอาร์เอส 232 ชี ที่กำหนดโดยสมาคมอุตสาหกรรมอิเล็กทรอนิกส์

หัวใจสำคัญของอุปกรณ์การสื่อสารที่ใช้มาตรฐานของอาร์เอส232 ซี ก็คือ

โดยสามารถกำหนดบอทเรต ได้ภายในตัวและมีรีจิสเตอร์ที่ใช้ควบคุม 7 ไอชี8250 รีจิสเตอร์ด้วยกันซึ่งจะกล่าวต่อไป - แอกเหนือจากนั้นเป็นพวกไอซีที่ทำหน้าที่แยกตำแหน่ง ที่อยู่ของช่องทางเช้าออก เครื่องไอบีเอ็มพีซีสำรองช่องการสื่อสารแบบอนุกรมไว้ 2 ช่องทาง โดยดอส(DOS) จะรับรู้ว่ามีช่องทางการสื่อสารได้เพียง 2 ช่องทางเท่านั้น ี เราจะทำให้การสื่อสารแบบอนุกรมมากกว่าสองไม่ได้ แต่ไม่ได้หมายความว่า เพียงแต่ว่าเราต้องสร้างโปรแกรมควบคุมเอง

เครื่องไอบีเอ็มพีซีกำหนดหมายเลขของช่องทางเข้าออกสำหรับรีจิสเตอร์ ควบคุมของ 8250 และการใช้งาน ดังในตารางที่ 3.1 และช่องทางการสื่อสารของ เครื่องไอบีเอ็มพีซีใช้หมายเลขช่องทางที่เริ่มต้นด้วย 3Fx สำหรับช่องทางการสื่อสารที่ 1  $(COM1)$  และ 2Fx สำหรับช่องทางการสื่อสารที่ 2 ( $COM2$ )

สำหรับหมายเลขของทางเข้าออกที่ 3F8 หรือ 2F8 และ 3F9 หรือ 2F9 นั้นใช้สำหรับ 2 หน้าที่ โดยจะรวมกันเป็นตัวหาร (DLM และ DLL) ถ้าบิตที่ 8

สัญญาณที่รับเช้ามาเป็น เป็นหนึ่ง8250 ทำการสุ่มตัวอย่าง 16 เท่า  $10<sup>0</sup>$ IER ของอัตราการรับส่งช้อมูลวงจรออสซิลเลเตอร์ในอะแดปเตอร์เองทำความถี่ 1.8432

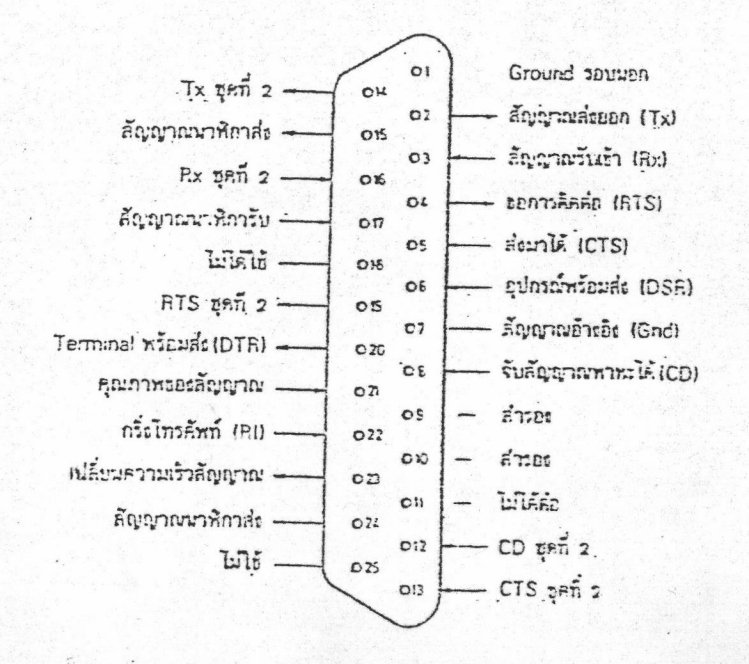

# รูปที่ 3.2 กำหนดมาตรฐานของสัญญานการติดต่อของอาร์เอส 282 ปี

ป้อนให้กับ 8250 การกำหนดตัวหารเพื่อให้เกิดเป็นบอทเรตที่ต้องการ เมกกะเฮิรซ์ แสดงอยู่ในตารางที่3.2 ดังนั้นส่วนควบคุมเกี่ยวกับบัพเฟอร์ ส่งช้อมูลไปให้กับ 8250 เพื่อ ส่งไปให้กับอุปกรณ์สื่อสาร สามารถส่งผ่านไปยังตำแหน่ง 3F8 สำหรับช่องทางการ สื่อสารช่องที่ 1 และ 2F8 สำหรับช่องทางการสื่อสารที่ 2 และส่วนควบคุมบัพเฟอร์ สามารถรับช้อมูลจากอุปกรณ์สื่อสาร โดยผ่านตำแหน่งการติดต่อเช่นเดียวกันกับการส่งช้อมูล แต่ถ้าบิตที่ 8 เป็นศูนย์ 2F8 หรือ 3F8 จะทำหน้าที่เป็นที่พักของข้อมูลทั้งรับและส่ง (2 รีจิสเตอร์ใช้หมายเลขของช่องทางออกอันเดียวกัน) ส่วน 2F9 หรือ 3F9 จะใช้สำหรับ ควบคุมการเกิดอินเทอร์รัพ โดยมีความหมายของการควบคุมดังแสดงในตารางที่ 3.3

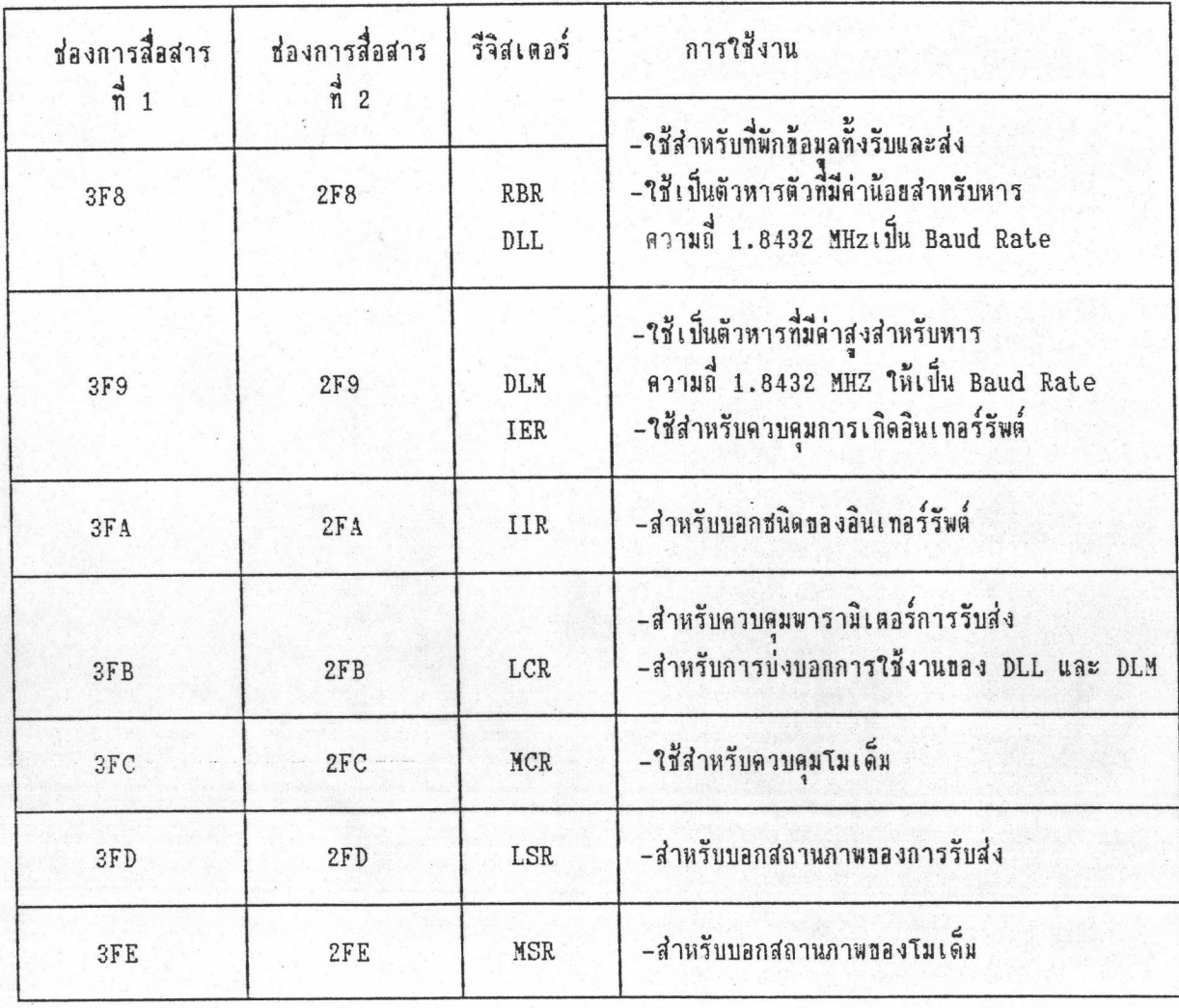

ตารางที่ 3.1 แสดงช่องทางเช้าออกและการใช้งานของรีจิสเตอร์ใน 8250

สำหรับรีจิสเตอร์ IIR ที่หมายเลขทางเข้าออก 3FA หรือ 2FA ใช้ สำหรับบอกว่าอินเทอร์รัพชนิดไหน ใน 4 ชนิด ที่เราสามารถกำหนดให้เกิดได้โดย รีจิสเตอร์ IER ในโปรแกรม สำหรับจัดการอินเทอร์รัพ จะต้องมาตรวจสอบรีจิสเตอร์ ตัวนี้ก่อนเพื่อที่จะได้จัดการได้ถูกต้องว่าเกิดอินเทอร์รัพเพราะเหตุใด การอ่านค่าจาก หมายเลขช่องทางเช้าออกนี้จะบอก ได้โดยบิตที่ 0 จะเป็นตัวบอกว่าสัญญาณอินเทอร์รัพยัง อยู่หรือหายไป (0 ยังอยู่ 1 หายไป) ถ้าหากเกิดมีอินเทอร์รัพหลายชนิดชื่อนกัน ชนิดที่มี ความสำคัญที่สุดจะปรากฎในรีจิสเตอร์ดังตารางที่ 3.4 บอกชนิดอินเทอร์รัพที่เกิด พร้อมทั้ง การกระทำที่จะทำให้สัญญาณอินเทอร์รัพหายไป

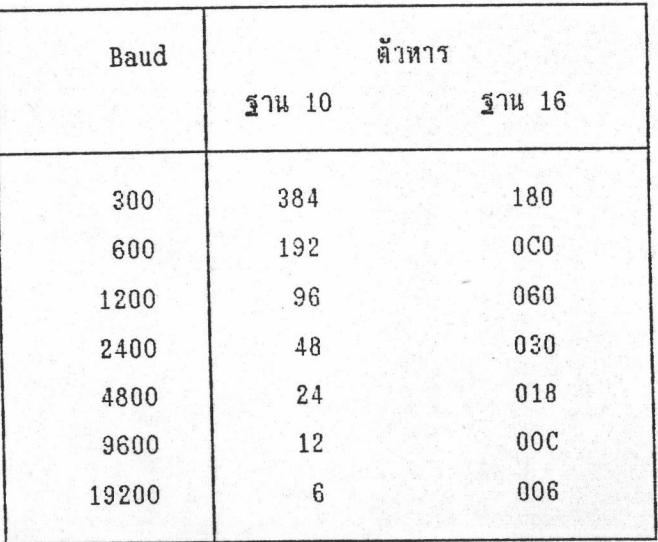

ตารางที่ 3.2 ตัวหาร 1.843 MHz เพื่อให้ได้ความถี่ 16 เท่าของบอทเรต

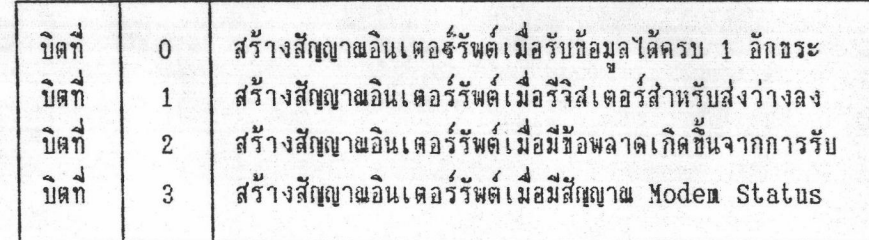

ตารางที่ 3.3 ความหมายของบิตการควบคุมการกำเนิดสัญญานอินเตอร์รัพ

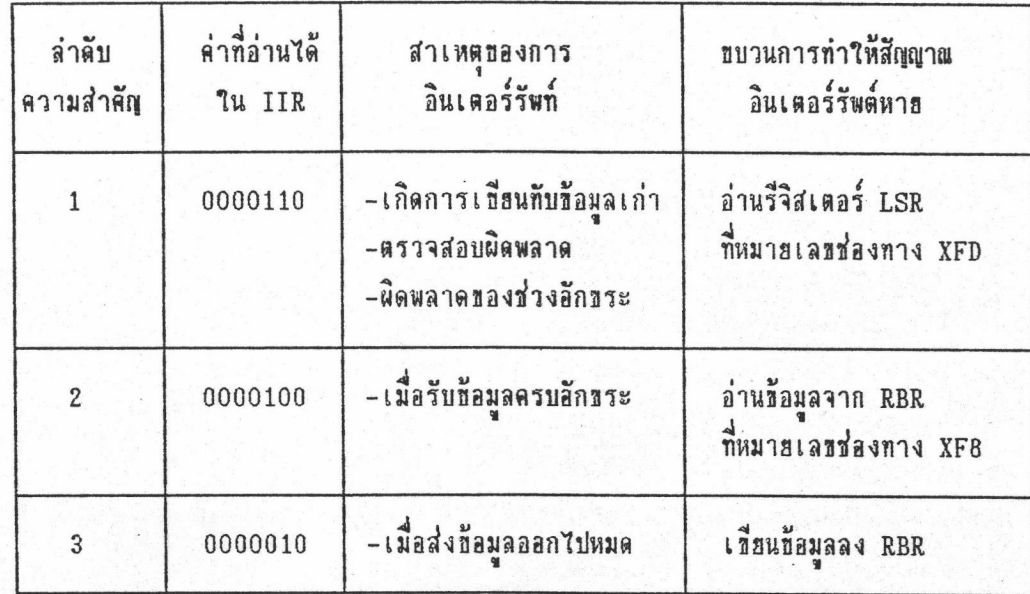

ตารางที่ 3.4 รีจิสเตอร์ IIR แสดงชนิดของอินเตอร์รัพที่เกิดขึ้น

ิการควบคุมพารามิเตอร์ของการรับส่ง สามารถทำได้โดยการกำหนดค่า ลงในรีจิสเตอร์ LCR โดยค่าที่กำหนดนี้มาจากส่วนภาวะเช็ตอัพ (Set Up State) ที่ผู้ ใช้เป็นผู้เลือกที่หมายเลขช่องทาง 2FB หรือ 3FB โดยค่าใน 2FB หรือ 3FB มีความ หมายดังรูปที่ 3.3

ปัญหาที่เกิดขึ้นสำหรับส่วนควบคุมการสื่อสารก็คือ การเกิดการรับช้อ เนื่องจากส่วนควบคุมการสื่อสารไม่สามารถนำช้อมูลจาก มูลไม่ทีน(overrun) อุปกรณ์สื่อสารไปส่งให้กับส่วนควบคุมบัพเฟอร์ เพื่อนำไปเก็บในบัพเฟอร์และกลับมารับข้อมูล จากอุปกรณ์การสื่อสารได้ทัน เมื่อมีช้อมูลตัวใหม่เช้ามา ทางแก้ปัญหาก็คือต้องพยายาม ลดช่วงเวลาในการนำช้อมูลจากอุปกรณ์การสื่อสาร ไปส่งให้กับส่วนควบคุมบัพเฟอร์ให้น้อย และหลีกเลี่ยงการใช้อินเทอร์รัพที่มีระดับความสำคัญสูงกว่าอินเทอร์รัพของอุปกรณ์ ที่สด

#### 15

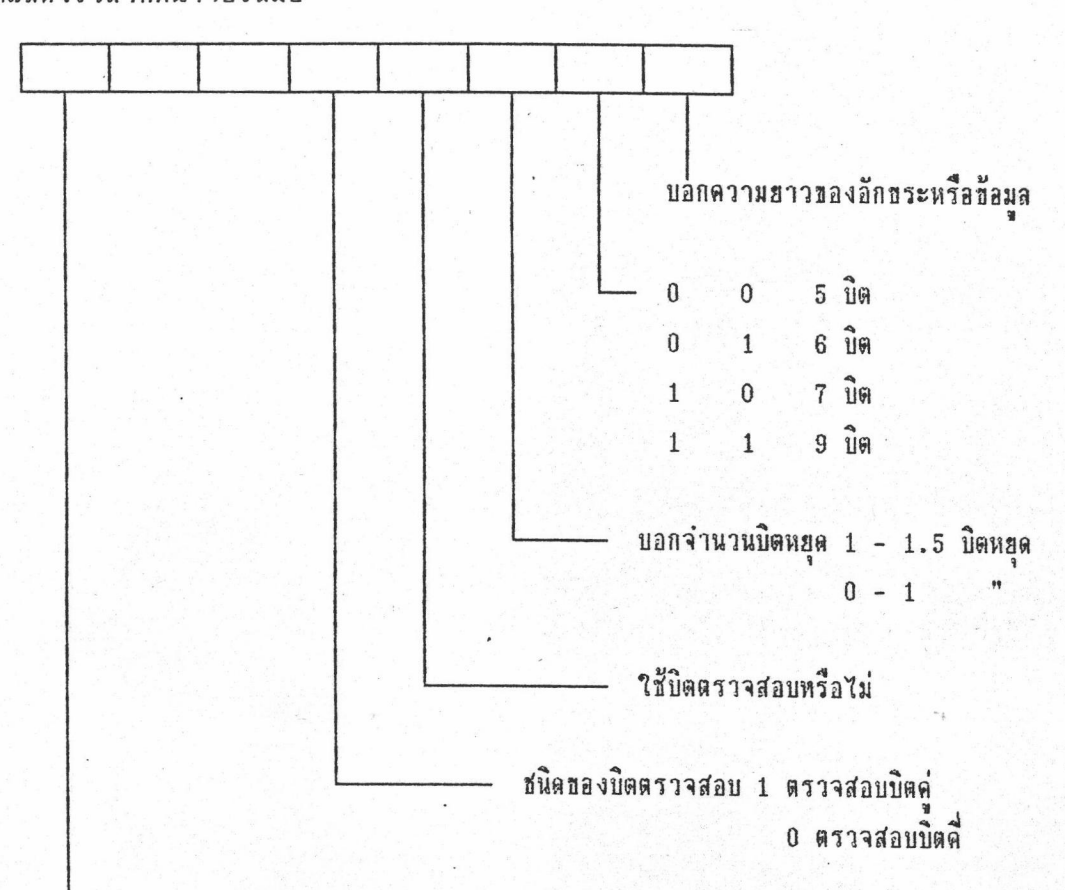

การสื่อสารอย่างเช่นการเช้าไปแก้ไขอินเทอร์รัพของเวลา (Timer Interrupt) เพื่อ

**DLAB** 

กำหนดให้รับตัวหารสัญญาณนาฬิกาผ่านทาง XFB และ XF9 รูปที่ 3.3 การตั้งค่าพารามิเตอร์ของการสื่อสารที่หมายเลขช่องทางเข้าออก  $2FB$   $n\overline{3}n$   $3FB$ 

3.1.3 ส่วนควบคุมเกี่ยวกับบัพเฟอร์ (Buffer Control Routine)

ในส่วนควบคุมบัพเฟอร์นี้ออกแบบเพื่อจัดการเกี่ยวกับการนำข้อมูลมาใส่ใน บัพเพอร์และนำช้อมูลออกจากบัพเพอร์ โดยลักษณะของบัพเพอร์ที่ใช้จะเป็นแบบการ เรียงต่อเป็นแบบวงกลม (Circular queue) ทำให้ประหยัดเนื้อที่ของหน่วยความจำที่

ให้แสดงเวลาที่หน้าจอเสมอ

ใช้สำหรับเก็บข้อมูลรูทีนที่ทำงาน ในส่วนควบคุมเกี่ยวกับบัพเฟอร์เกี่ยวข้องกับตัวแปรทั้งหมด 3 ตัวแปรคือ

ิ ทำหน้าที่ชี้ตำแหน่งของข้อมูลที่ต้องการนำออกมาจาก fronta  $1.$ บันเฟอร์

reara ทำหน้าที่ชี้ตำแหน่งของข้อมูลที่ต้องการนำข้อมูลมาเก็บใน  $2.$ บัพเฟอร์

ทำหน้าที่บอกจำนวนตัวอักษรที่อยู่ในบัพเฟอร์ และใน counta  $3.$ ส่วนโปรแกรมหลักจะตรวจสอบตัวแปรตัวนี้ว่าชณะนี้บัพเพ่อร์มืขนาดเท่าไร

รูทีนที่เกี่ยวกับการทำงานของบัพเฟอร์มือฮู่ 3 รูทีน คือ-

3.1.3.1 nexta

จุดประสงค์ในการออกแบบรูทีนนี้เพื่อนำช้อมูลในบัพเฟอร์ออกมา การทำงานของรูทีนนี้จะตรวจสอบจำนวนข้อมูลในบัพเฟอร์ว่ามีข้อมูลหรือไม่ ถ้ามีก็จะนำ ช้อมูลออกมา และเปลี่ยนแปลงค่า fronta โดย

 $fronta = (fronta + 1)$  modulo nunanajuuuat

และลดค่า counta ลง 1 ค่า ถ้าไม่มีช้อมูลอยู่ก็จะส่งค่า "\0" กลับไป

### $3.1.3.2$  puta

จุดประสงค์ในการออกแบบรูทีนนี้เพื่อนำช้อมูลไปเก็บไว้ในบัพเฟอร์ ถ้า บัพเฟอร์เต็มก็จะกลับมาที่โปรแกรมหลักทันที ถ้าบัพเฟอร์ไม่เต็มก็จะนำช้อมูลใส่ในบัพเฟอร์ และเปลี่ยนแปลงค่า reara โดย

 $\texttt{reara}$  =  $(\texttt{reara} + 1)$  modulo nunanavuwwwaj

และเพิ่มค่า counta อีก 1 ค่า

### 3.1.3.3 empta

จุดประสงค์ในการออกแบบรูทีนนี้เพื่อตรวจสอบว่าในบัพเพอร์มีช้อ มูลอยู่หรือไม่ ถ้ามีก็จะส่งค่า "0" ถ้าไม่มีก็ส่งค่า "1" ออกมาให้กลับโปรแกรมหลัก

## <u>3.1.4 ส่วนควบคุมการจัดการนำชื่อมูลไปแสดงผลที่จอ</u>

การออกแบบโปรแกรมในส่วนนี้เป็นส่วนที่ยุ่งยากและชับช้อน เนื่องจากการ แสดงผลอยู่ในโหมดกราฟฟิค และสามารถแสดงผลได้ทั้งการ์ดเฮอร์คิวลีส อีจีเอ และ โดยผู้ใช้ไม่ต้องคอยตรวจเช็คว่าการ์ดที่ใช้เป็นชนิดไหน โปรแกรมเป็นตัวตรวจ วีจีเอ เหล่านี้มีคุณสมบัติเฉพาะของตัวเอง ดังนั้นการ สำหรับการ์ดต่าง ๆ สอบให้หมด ออกแบบการแสดงผลต้องครอบคลุมการทำงานของทั้ง 3 การ์ดนี้ทั้งหมด

การตรวจสอบชนิดของการ์ดว่าเป็นชนิดไหน ได้ใช้ฟังก์ชั่นของเทอร์โบซี (Turbo C) เป็นตัวตรวจสอบ โดยฟังก์ชั่นมีชื่อว่า

### $detectgraph()$ ;

หลังจากได้ชนิดของการ์ดแล้วจะนำไดรเวอร์ที่เหมาะสมสำหรับการ์ดนั้นๆลง โดยใช้พังก์ชั่น

#### $initgraph()$ ;

โดยไดรเวอร์ที่นำมาลงถูกเก็บเป็นแฟ้มอยู่ 2 แฟ้มคือ

- 1. herc.bgi เป็นไดรเวอร์สำหรับการ์ดเฮอร์คิวลีส
- 2. egavga.bgi เป็นไดรเวอร์สำหรับการ์ดวีจีเอกับการ์ดอีจีเอ

ในส่วนควบคุมการทำงานของการนำข้อมูลไปแสดงผลที่จอ ได้แบ่งการ ทำงานตามจุดประสงค์ออกเป็น 3 ส่วน คือ

# 3.1.4.1 ส่วนควบคุมเกี่ยวกับแอดเดรสของการ์ดแสดงผล

ลักษณะการควบคุมการแสดงผลของการ์ดทั้ง 3 ชนิดนี้ควบคุมที่ ตำแหน่งการแสดงผล สำหรับการ์ดเฮอร์คิวลีสมีรีโซลูชั่น(Resolusion) ขนาด 720 x 348 ตำแหน่งเริ่มต้นการแสดงผลของการ์ดเฮอร์คิวลีสอยู่ที่ตำแหน่ง 0xB000:0000 ของ เพจ 0 และ 0xB800:0000 ของเพจ 1 ส่วนลักษณะของการ์ดวีจีเอ และ อีจีเอ มี รีโชลูชั่น ขนาด 640 x 350 ตำแหน่งเริ่มต้นการแสดงผลอยู่ที่ตำแหน่ง 0xA000=0000 пазьча 0 наз 0х4800:0000 пазыча 1

การแสดงผลทำได้โดยการนำเอาช้อมูลไปใส่ในผ่าแหน่งช้อมูลที่เหมาะ สมของการ์ดแสดงผลนั้น ๆ โดยการแสดงผลบนจอภาพกำหนดเป็นจุด (Pixel) และแต่ละ จุดบนจอภาพมีความสัมพันธ์ภัมตำแหน่งบนหน่วยความจำของการ์ดแสดงผลนั้น โดยการ์ด  $\hat{\bm{\delta}}$ 

เฮอร์คิวลีสมีการอ้างตำแหน่งจุดตามแนวแกน (x,y) ที่มีความสัมพันธ์กับหน่วยความจำ ดังนี้สถ

ตำแหน่งหน่วยความจำ = ((y & 3) << 13) + 90 \* (y >> 2) + (x >> 3)

สำหรัการ์ดอีจีเอ วีจีเอ มีการอ้างตำแหน่งจุดตามแนวแกน (x,y) ที่มีความสัมพันธ์กับ หน่วยความจำดังนี้คือ

ตำแหน่งหน่วยความจำ = 80 \* (y >> 2) + (x >> 3)

ขนาดของตัวอักษรที่ใช้ในการแสดงผลคือขนาดความกว้าง8จุดและ ความยาวขนาด 14 จุด

การอ้างตำแหน่งของจุดบนจอภาพ จะไม่ใช้การคำนวณว่าจุดที่

แสดงผลอยู่ที่ตำแหน่งแสดงผลที่เท่าไรตามสูตรที่ให้ไว้ช้างบน แต่จะใช้การเก็บค่าที่ แน่นอนของตำแหน่งหน่วยความจำที่มีความสัมพันธ์กับจุดเริ่มต้นการแสดงผล เช่นจุดที่ 0 ของบรรทัดที่ 0 ของการ์ดเฮอร์คิวลีส จะมีตำแหน่งแสดงผลที่ 0xB000:0000 และ จุดที่ 0 ของบรรกัดที่ 1 ของการ์ดเฮอร์คิวลีส จะมีตำแหน่งแสดงผลที่ 0xB000:2000 ใน การเก็บตำแหน่งหน่วยความจำ เก็บตำแหน่งหน่วยความจำเริ่มต้นของแต่ละบรรทัดเท่านั้น ตำแหน่งหน่วยความจำของการ์ดอีจีเอ กับวีจีเอ จะเหมือนกันดังนั้นการเก็บ ตำแหน่งหน่วยความจำเก็บเฉพาะการ์ดเฮอร์คิวลีสกับอีจีเอ ส่วนการนำค่ามาใส่ในแต่ละ จุดบนจอภาพ จะนำเพียงค่าออฟเช็ต (offset) มาบวกกับตำแหน่งเริ่มต้นของแต่ละ บรรทัดเท่านั้น

ข้อดีของการเก็บตำแหน่งของหน่วยความจำเริ่มต้นของแต่ละการ์ด ไว้ ทำให้ประะหยัดเวลาใ<u>นการอ้างตำแหน่งของจุดบนจอ</u>ภาพ เนื่องจากการอ้างถึง

คือ

ตำแหน่งของจุดบนจอภาพที่มีความสัมพันธ์กับตำแหน่งบนหน่วยความจำ ถ้าใช้การ ต้องใช้หน่วยความจำสำหรับเก็บค่าเริ่มต้นของ คำนวณจะใช้เวลามากแต่ข้อเสียคือ หน่วยความจำของการ์ดแต่ละชนิดเพิ่มขึ้น และขนาดของโปรแกรมก็มีขนาดใหญ่ขึ้น

รูทีนที่ใช้ ในส่วนควบคุมเกี่ยวกับแอดเดรสของการ์ดแสดงผล ก็คือรูทีน "outfont" รูทีนนี้ทำหน้าที่รับค่าตัวอักษรและตำแหน่งที่ต้องการแสดงผลบนจอ โดยทำการเปลี่ยนแปลงตัวอักษรที่รับมาให้เป็นค่าที่เหมาะสมสำหรับการแสดงผล ภาพ แล้วจึงหาตำแหน่งหน่วยความจำที่เหมาะสมของจอภาพ เพื่อนำค่าที่เหมาะสมสำหรับการ แสดงผลไปใส่

3.1.4.2 ส่วนควบคุมเกี่ยวกับอักขระพิเศษ (Escape Sequence Control)

ส่วนควบคุมเกี่ยวกับอักขระพิเศษ ทำหน้าที่ตรวจสอบอักขระ นิเศษ ที่ส่งมาทางช่องทางสื่อสาร เพื่อที่จะให้เทอร์มินอลทำหน้าที่นิเศษบางอย่างตามหน้าที่ ที่ถูกกำหนดไว้ สำหรับเทอร์มินอลชนิดนั้น สำหรับเทอร์มินอล VT220ลักษณะของอักขระ พิเศษจะนำหน้าด้วยระหัส 27(เลขฐาน 10)หรือ escape character (ESC) และ ตามด้วยอักธระจำนวนหนึ่งเพื่อกำหนดหน้าที่การทำงานธองอักธระพิเศษชุดนั้น ๆ

3.1.4.3 ส่วนควบคุมเกี่ยวกับภาษาไทย (Thai Management)

รูที่นควบคุมภาษาไทยควบคุมเกี่ยวกับการจัดตำแหน่งของสระ และวรรณยุกต์ และการเลื่อนตำแหน่งเคอร์เซอร์บนจอภาพ การไหลของช้อมูลสามารถแสดงได้ดังรูปที่ 3.4

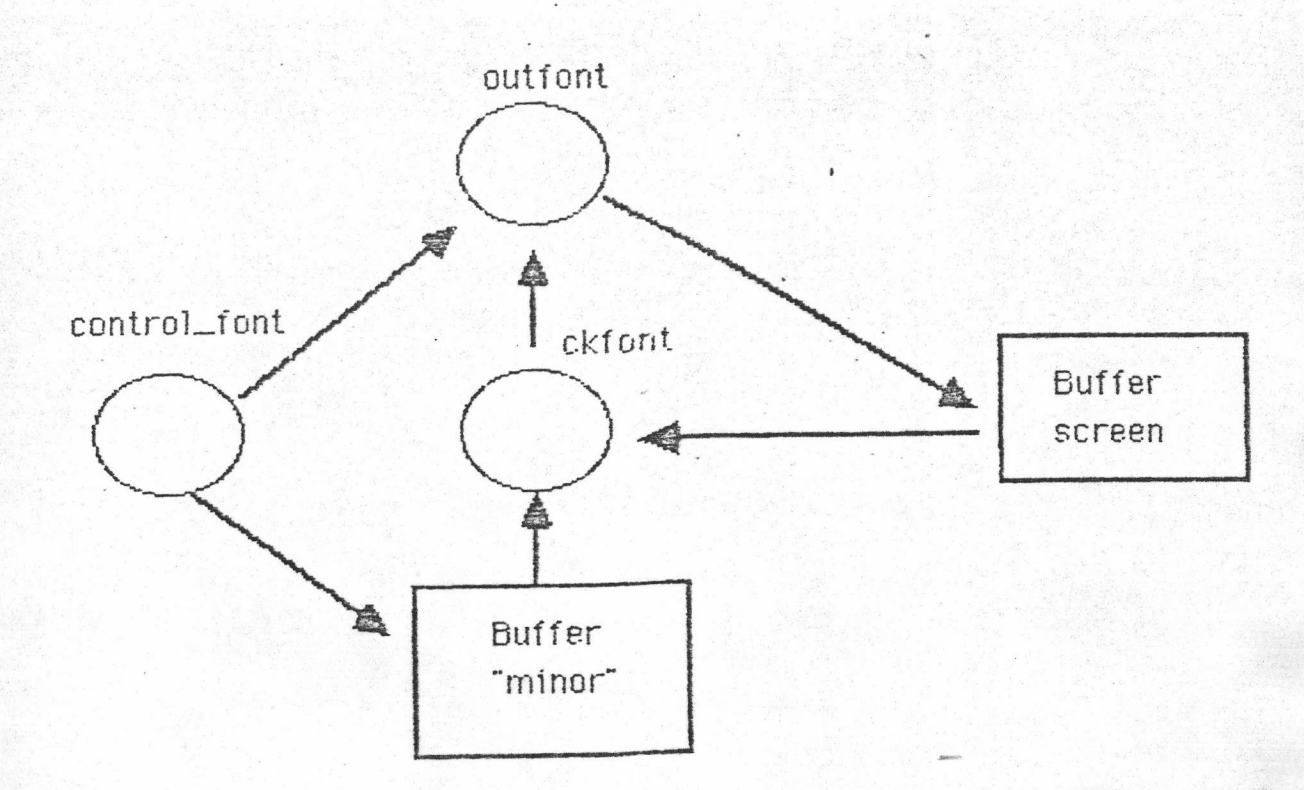

รูป 3.4 แสดงการไหลธองธ้อมูลธองส่วนควบคุมภาษาไทย

จากรูป 3.4 การทำงานของส่วนนี้แฮกบันเฟอร์ออกเป็น 2 ส่วนคือ

1. มีพ.ฟอร์สำหรับตัวอักษร (Buffer"minor") ชื่งถูกควบคุม โดยรูที่น"control\_font" ลักษณะอองฮ้อมูลที่เก็บ มีคำแหน่งสัมพันธ์กับตำแหน่งบนจอภาพ

์ ซึ่งถูกควบคุม บันเฟอร์สำหรับจอภาพ (Buffer Screen)  $2.$ โคยรูที่น"outfont"

ลักษณะการทำงานส่วนของโปรแกรมหลักตรวจสอบว่า มีข้อมูลใน บัพเฟอร์ "COM" หรือไม่ โดยใช้รูที่น "empta" ถ้ามีก็จะนำช้อมูลจากบัพเฟอร์ โดยใช้ "nexta" จากนั้น ก็ส่งข้อมูลให้กับรูทีน "control\_font" โดยรูที่น รที่น "control\_font" มีหน้าที่นำข้อมูลไปเก็บไว้ในบัพเฟอร์ "minor" ในตำแหน่งที่ถูกต้อง และจะส่งตัวอักษรและตำแหน่งของตัวอักษรที่ต้องแสดงที่หน้าจอภาพ ไปให้รูที่น "outfont" เพื่อแสดงผลบนจอภาพ หลังจากนั้นรูทีน"ckfont" ตรวจสอบตำแหน่งของ ช้อมูลถัดไปว่าถูกต้องหรือไม่ ถ้าไม่ก็จะนำเอาช้อมูลที่ถูกต้องจากบัพเฟอร์ "minor" ส่ง ให้กับรูทีน "outfont" เพื่อแสดงผลให้ถูกต้อง

### 3.1.5 <u>ส่วนควบคุมเกี่ยวกับแป้นพิมพ์</u>

ก่อนอธิบายเกี่ยวกับส่วนควบคุมเกี่ยวกับแป้นพิมพ์ จะกล่าวถึงลักษณะการ ทำงานของแป้นพิมพ์ของเครื่องพิมพ์ไอบีเอ็มพีชีก่อน แป้นพิมพ์มีบัพเฟอร์ของแป้นพิมพ์เอง ชึ่งสามารถรับตัวอักษรได้ 15 ตัวอักษร การที่นำช้อมูลออกจากบันเฟอร์ของแป้นพิมพ์ได้นั้น ใช้โปรแกรมอินเทอร์รัพที่ไบออส (BIOS) ได้จัดเตรียมไว้ให้ โดยโปรแกรมอินเทอร์รัพที่ ไบออสจัดเตรียมไว้ให้มีหลายโปรแกรมชิ้นอยู่กับลักษณะงานที่ผู้ใช้ต้องการ เนื่องจาก โปรแกรมเลียนแบบเทอร์มินอลภาษาไทย ได้ใช้หลักการของกราฟฟิก การหยุดการ ทำงานของโปรแกรมโดยการกด ctrl cต้องไม่สามารถทำได้ ดังนั้นส่วนควบคุมแป้น พิมพ์ต้องสามารถตรวจสอบการกด ctrl c ได้ การแก้ปัญหาในส่วนนี้ใช้โปรแกรม อินเทอร์รัพหมายเลข 16 ฟังก์ชั่น 1 และ 0 ไว้คอยตรวจสอบคำที่ได้จากการกดคีย์ ถ้า เป็นการกด ctrl c ค่าที่ได้จากโปรแกรมอินเทอร์รัพหมายเลข 16 คือค่า 0x03

จุดประสงค์ของส่วนควบคุมแป้นพิมพ์นี้ เพื่อรับค่าจากแป้นพิมพ์แล้วส่งให้กับ อุปกรณ์สื่อสาร การทำงานของส่วนควบคุมแป้นพิมพ์แบ่งเป็น 2 ส่วนคือ

### 3.1.5.1 การทำงานแบบภายใน (Local Mode)

การทำงานภายในคือ การทำงานโดยไม่ส่งค่าไปให้กับอุปกรณ์ สื่อสาร โดยการทำงานภายในจะเกิดขึ้นได้จากการกดคีย์ 2 แบบ คือ

3.1.5.1.1 การกดคีย์ Alt และ s พร้อมกันทันที

ถ้ามีการกดคีย์นี้รูทีนเปลี่ยนไปทำฟังก์ชิ่นเกี่ยวกับ

การเช็ตอัพระบบและจะรอจนกระทั่งมีการกดคีย์นี้พร้อมกันอีกที่ เพื่อกลับไปทำงานเดิม

3.1.5.1.2 การกดคีย์ Alt และ t พร้อมกันทันที

ถ้ามีการกดคีย์นี้รูที่นจะทำการสลับโหมดของตัวอักษร จากไทยเป็นอังกฤษ หรือ จากอังกฤษเป็นไทย โดยเปลี่ยนรูปแบบภาษาไทยตามที่กำหนด ไว้ในโหมดเช็ตอัพ (เป็น ระหัส ส.ม.อ. หรือ เกษตร) โดยการทำงานแบบนี้จะเปลี่ยน ค่าของตัวแปร thaiflag โดยถ้า

> thaiflag เป็น 0 ค่าที่รับจากแป้นพิมพ์เป็นภาษาอังกฤษ thaiflag เป็น 1 ค่าที่รับจากแป้นพิมพ์เป็นภาษาไทย

ในกรณีที่ thaiflag เป็น 1 คำที่รับจากแป้นพิมพ์จะถูกเปลี่ยนเป็นค่าภาษาไทยที่ เหมา๊ะสม เช่นที่แป้นพิมพ์ "a" จะตรงกับ "ฟ" ในภาษาไทย ค่ารหัสของ "a" ต้องถูก เปลี่ยนเป็นค่าของรหัส "ฟ" ก่อนส่งให้กับอุปกรณ์สื่อสาร

# 3.1.5.2 <u>การส่งผ่านค่า</u>

ส่วนควบคุมแป้นพิมพ์จะส่งค่าที่ได้จากแป้นพิมพ์ไปให้อุปกรณ์สื่อสาร ก็ต่อเมื่อค่านั้นไม่ใช่ค่าสำหรับการทำงานภายในคือการกดค่าคีย์ Alt s และ ทีนที่ Alt t innu